# WIN Career Readiness System Release Notes

Version 2.6.2 and 2.7.0 Released 9/13/18

**[Summary](#page-0-0)** 

Performance [Improvements](#page-0-1)

New [Resource](#page-1-0) Center

[Additional](#page-1-1) Grade Levels

Ready to Work [Courseware\\*](#page-2-0)

**[Contact](#page-3-0)** 

#### <span id="page-0-0"></span>**Summary**

Versions 2.6.2 and 2.7.0 of WIN Career Readiness System code was released to the production server on Thursday, September 13, 2018. Highlights of the release include:

- Performance Improvements
	- Portal Hierarchy Performance Enhancements
	- Individual Search Performance Enhancements
- New Resource Center
- Additional Grade Levels
- Updated SCORM2 Reports

#### <span id="page-0-1"></span>**Performance Improvements**

Improvements were made to the portal hierarchy build process so that when teachers/administrators are performing any action related to the hierarchy (enrolling users, transferring users, creating orgs, etc) WINCRSystem performance will not be significantly impacted.

In addition, improvements were made to the individual search feature in the assessment assignment and Reports 2.0 modules so that searching for an individual learner will return results faster.

#### <span id="page-1-0"></span>**New Resource Center**

WIN Career Readiness Center has a new Resource Center: <https://resources.wineducation.com/> This Resource Center can be accessed by teachers and administrators by clicking Resources from the Dashboard.

#### <span id="page-1-1"></span>**Additional Grade Levels**

Portal clients who choose to capture Grade Level via the standard field will have the additional options:

- Adult Ed
- Workforce
- Graduated
- Other

Promoting a learner from grade 12 will put them into Graduated. For Adult Ed, Workforce, and Other, please use the Set Grade Level feature.

#### **Updated SCORM2 Reports**

SCORM2 courseware includes CRC 2.0 and Ready to Work Courseware. In advance of transitioning from CRC to RtWC, SCORM2 Report 1.0 business rules were adjusted in the following ways:

- In Reports 1.0 Activity Summary view, like CRC, posttest levels reflect the number of unique learners at each level achieved through bypass or posttest
- In Reports 1.0 Activity Learner Listing view, unlike CRC, if a learner BP a level and returns to take the posttest, it will continue to show BP. The individual report will show posttest date and score.
- In Reports 1.0 Ebadge Summary view, like CRC, all levels are counted. If a learner earns a level 3 ebadge, the learner has earned 3 ebadges.
- In Reports 1.0 Ebadge Learner Listing view, like CRC, each earned level is marked with a Y and each level counts toward the total ebadges earned.
- In Reports 1.0 Certificate Summary view, unlike CRC, only the highest certificate level earned is counted. If a learner earns a Platinum certificate, he has earned 1 certificate.
- In Reports 1.0 Certificate Learner Listing view, unlike CRC, the highest level earned is marked with a Y. Only the highest level is counted.

## <span id="page-2-0"></span>**Ready to Work Courseware\***

**\*Data conversion for CRC to RtWC is scheduled to take place between September 14-16. The evening of September 14, CRC will be turned off for all clients. The data conversion will run. Once the conversion is complete and tested, Ready to Work Courseware will be turned on.**

WIN Career Readiness Courseware (CRC) has been rebranded as WIN Ready to Work Courseware. This new version features the same foundational career readiness skills curriculum, with a new look and enhanced navigation. All learner activity has been saved and bookmarked, so when learners log into the new WIN Ready to Work Courseware, they will pick up right where they left off in the original WIN CRC. The curriculum is aligned with the WIN Ready to Work Assessments.

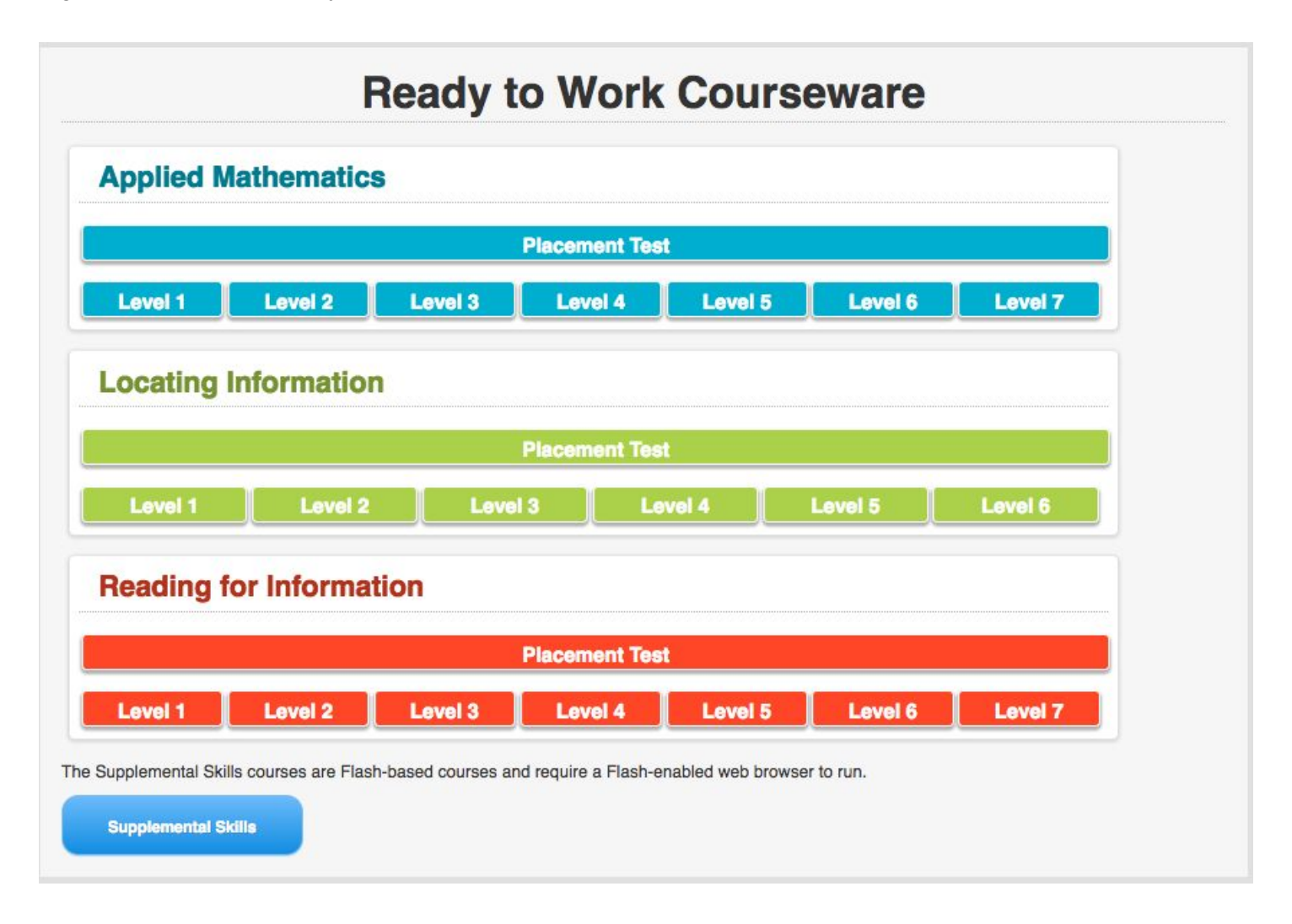

### <span id="page-3-0"></span>**Contact**

To report issues with or ask questions about this release, please contact the WIN Learning Help Desk:

Email: [support@winlearning.com](mailto:support@winlearning.com)

Phone: 888-717-9461

All internal and external support requests are logged and tracked and get routed to the appropriate parties.

Please remember to include a detailed description of the issue, who it impacts, system/environment info, and reproduction steps and an actual due date. If helpful, please include a screenshot.